# MVN: An R Package for Assessing Multivariate Normality

Selcuk Korkmaz<sup>1</sup>, Dincer Goksuluk and Gokmen Zararsiz

Trakya University, Faculty of Medicine, Department of Biostatistics, Edirne, TURKEY  $^1$ selcukorkmaz@gmail.com

MVN version 5.8 (Last revision 2019-09-27)

#### Abstract

We previously presented MVN ([https://cran.r-project.org/web/packages/MVN/index.](https://cran.r-project.org/web/packages/MVN/index.html) [html](https://cran.r-project.org/web/packages/MVN/index.html)) package to assess multivariate normality. We also published the paper of the package (<https://journal.r-project.org/archive/2014/RJ-2014-031/RJ-2014-031.pdf>). Now, we present an updated version of the package. The web-tool of the package available at [http:](http://opensoft.turcosa.com.tr/MVN/) [//opensoft.turcosa.com.tr/MVN/](http://opensoft.turcosa.com.tr/MVN/).

# 1 Implementation of MVN package

The MVN package contains functions in the S3 class to assess multivariate normality. This package is the updated version of the  $\bf{MVN}$  package [\[1\]](#page-10-0). The data to be analyzed should be given in the "data.frame" or "matrix" class. In this example, we will work with the famous Iris data set. These data are from a multivariate data set introduced by Fisher (1936) as an application of linear discriminant analysis [\[2\]](#page-10-1). It is also called Anderson's Iris data set because Edgar Anderson collected the data to measure the morphologic variation of Iris flowers of three related species [\[3\]](#page-10-2). First of all, the MVN library should be loaded in order to use related functions.

```
# load MVN package
library(MVN)
```
Similarly, Iris data can be loaded from the R database by using the following R code:

```
# load Iris data
data(iris)
```
The Iris data set consists of 150 samples from each of the three species of Iris including setosa, virginica and versicolor. For each sample, four variables were measured including the length and width of the sepals and petals, in centimeters.

Example I: For simplicity, we will work with a subset of these data which contain only 50 samples of setosa flowers, and check MVN assumption using Mardia's, Royston's and Henze-Zirkler's tests.

```
# setosa subset of the Iris data
setosa <- iris[1:50, 1:4]
```
## 1.1 mvn function

In this section we will introduce our mvn function. This function includes all the arguments to assess multivariate normality through multivariate normality tests, multivariate plots, multivariate outlier detection, univariate normality tests and univariate plots.

```
mvn(data, subset = NULL, mvnTest = c("mardia", "hz", "royston", "dh",
  "energy"), covariance = TRUE, tol = 1e-25, alpha = 0.5,
  scale = FALSE, desc = TRUE, transform = "none", R = 1000,univariateTest = c("SW", "CVM", "Lillie", "SF", "AD"),
  univariatePlot = "none", multivariatePlot = "none",
  multivariateOutlierMethod = "none", bc = FALSE, bcType = "rounded",
  showOutliers = FALSE, showNewData = FALSE)
```
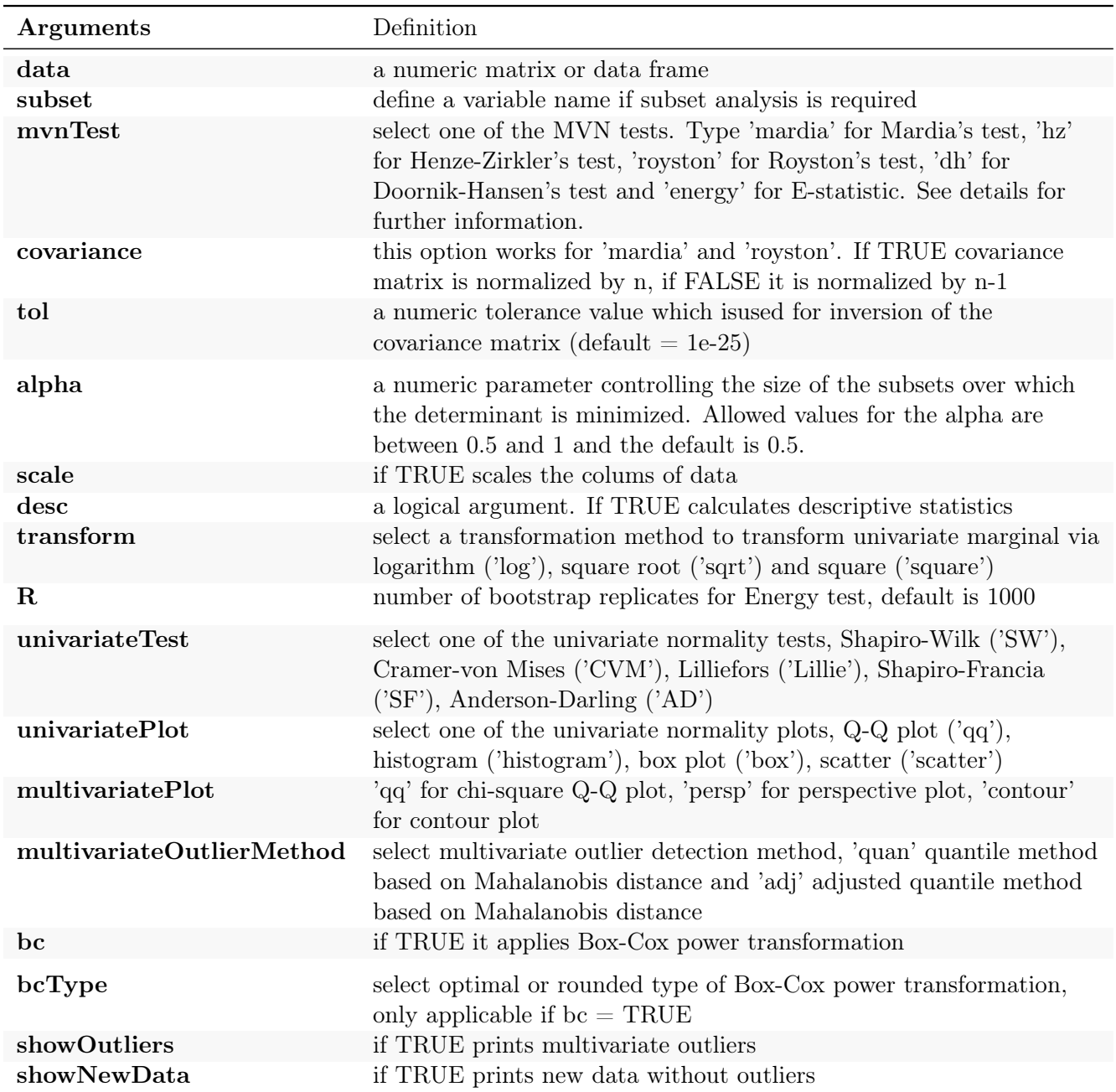

# 1.2 Mardia's MVN test

mvnTest = "mardia" argument in the mvn function is used to calculate the Mardia's multivariate skewness and kurtosis coefficients as well as their corresponding statistical significance. This function can also calculate the corrected version of the skewness coefficient for small sample size  $(n < 20)$ .

```
result <- mvn(data = setosa, mvnTest = "mardia")
result$multivariateNormality
## Test Statistic p value Result
```
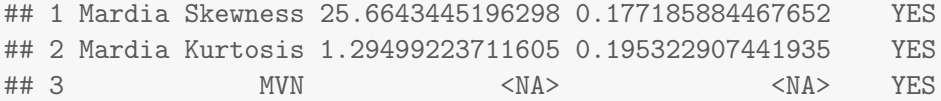

This function performs multivariate skewness and kurtosis tests at the same time and combines test results for multivariate normality. If both tests indicates multivariate normality, then data follows a multivariate normality distribution at the 0.05 significance level.

## 1.3 Henze-Zirkler's MVN test

One may use the mvnTest = "hz" in the mvn function to perform the Henze-Zirkler's test.

```
result \leq mvn(data = setosa, mvnTest = "hz")
result$multivariateNormality
## Test HZ p value MVN
## 1 Henze-Zirkler 0.9488453 0.04995356 NO
```
The last column indicates whether dataset follows a multivariate normality or not (i.e, YES or NO) at significance level 0.05.

## 1.4 Royston's MVN test

In order to carry out the Royston's test, set mvnTest = "royston" argument in the mvn function as follows:

```
result <- mvn(data = setosa, mvnTest = "royston")
result$multivariateNormality
## Test H p value MVN
## 1 Royston 31.51803 2.187653e-06 NO
```
The last column indicates whether dataset follows a multivariate normality or not (i.e, YES or NO) at significance level 0.05.

NOTE: Do not apply Royston's test, if dataset includes more than 5000 cases or less than 3 cases, since it depends on Shapiro-Wilk's test.

### 1.5 Doornik-Hansen's MVN test

In order to carry out the Doornik-Hansen's test, set  $m$  metrics  $t = "dh"$  argument in the moven function as follows:

```
result <- mvn(data = setosa, mvnTest = "dh")
result$multivariateNormality
## Test E df p value MVN
## 1 Doornik-Hansen 126.5584 8 1.460761e-23 NO
```
The last column indicates whether dataset follows a multivariate normality or not (i.e, YES or NO) at significance level 0.05.

#### 1.6 Energy test

In order to carry out the Doornik-Hansen's test, set munTest = "energy" argument in the mun function as follows:

```
result <- mvn(data = setosa, mvnTest = "energy")
result$multivariateNormality
## Test Statistic p value MVN
## 1 E-statistic 1.203397 0.03 NO
```
The last column indicates whether dataset follows a multivariate normality or not (i.e, YES or NO) at significance level 0.05.

## 1.7 Chi-square Q-Q plot

One can clearly see that different MVN tests may come up with different results. MVN assumption was rejected by Henze-Zirkler's and Royston's tests; however, it was not rejected by Mardia's test at a significance level of 0.05. In such cases, examining MVN plots along with hypothesis tests can be quite useful in order to reach a more reliable decision.

The Q-Q plot, where "Q" stands for quantile, is a widely used graphical approach to evaluate the agreement between two probability distributions. Each axis refers to the quantiles of probability distributions to be compared, where one of the axes indicates theoretical quantiles (hypothesized quantiles) and the other indicates the observed quantiles. If the observed data fit hypothesized distribution, the points in the Q-Q plot will approximately lie on the line  $y = x$ .

<span id="page-4-0"></span>MVN has the ability to create three multivariate plots. One may use the multivariatePlot = "qq" option in the mvn, function to create a chi-square Q-Q plot. We can create this plot for the setosa data set to see whether there are any deviations from multivariate normality. Figure [1](#page-4-0) shows the chi-square Q-Q plot of the first 50 rows of Iris data, which are setosa flowers. It can be seen from Figure [1](#page-4-0) that there are some deviations from the straight line and this indicates possible departures from a multivariate normal distribution.

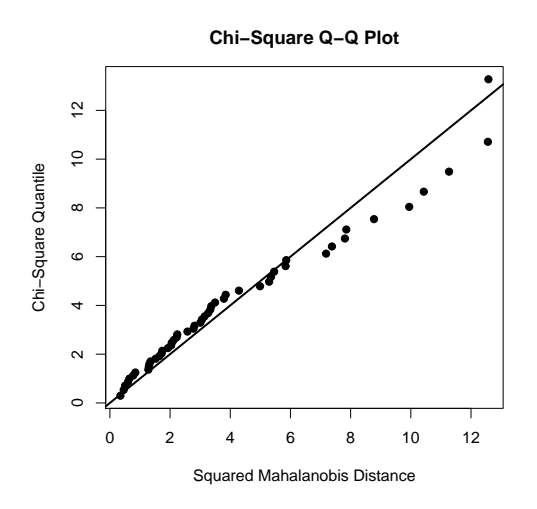

Figure 1: Chi-Square Q-Q plot for setosa data set.

As a result, we can conclude that this data set does not satisfy MVN assumption based on the fact that the two test results are against it and the chi-square Q-Q plot indicates departures from multivariate normal distribution.

### 1.8 Univariate plots and tests

As noted by several authors [\[4](#page-10-3)[–6\]](#page-10-4), if data have a multivariate normal distribution, then, each of the variables has a univariate normal distribution; but the opposite does not have to be true. Hence, checking univariate plots and tests could be very useful to diagnose the reason for deviation from MVN. We can check this assumption through univariatePlot and univariateTest arguments from the mvn function. Set univariatePlot argument "qq" for Q-Q plots (Figure [2a\)](#page-5-0), "histogram" for histograms with normal curves (Figure [2b\)](#page-5-0), "box" for box-plots and "scatter" for scatterplot matrices.

```
# create univariate Q-Q plots
result <- mvn(data = setosa, mvnTest = "royston", univariatePlot = "qqplot")
# create univariate histograms
result <- mvn(data = setosa, mvnTest = "royston", univariatePlot = "histogram")
```
<span id="page-5-0"></span>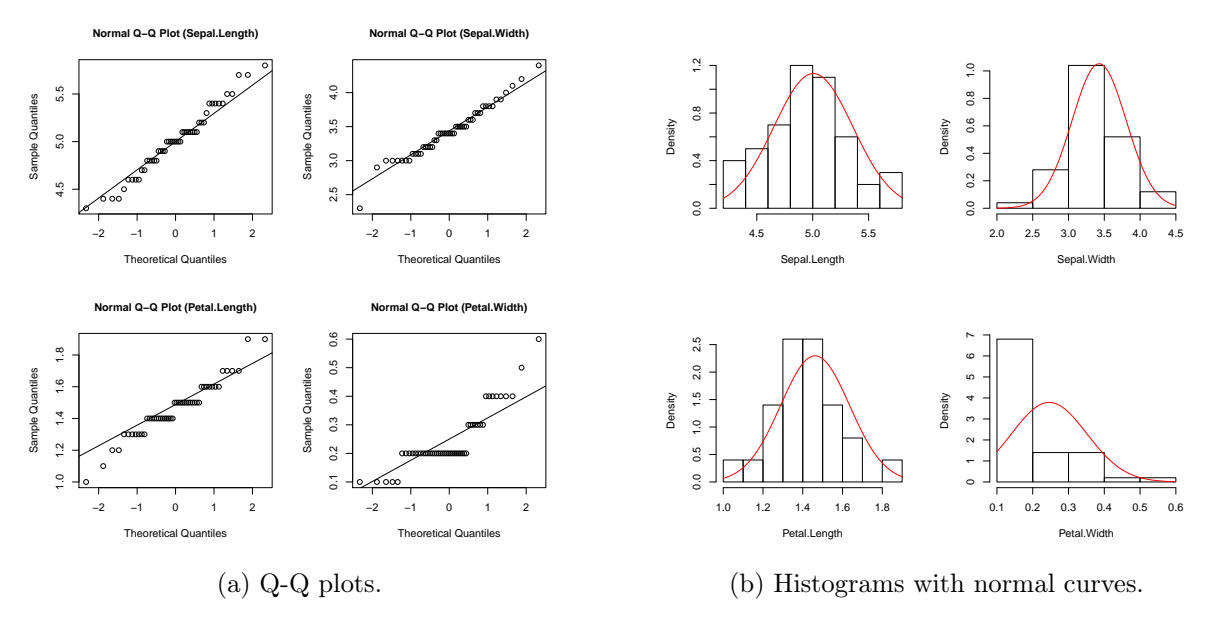

Figure 2: Univariate plots of setosa.

As seen from Figure [2,](#page-5-0) Petal.Width has a right-skewed distribution whereas other variables have approximately normal distributions. Thus, we can conclude that problems with multivariate normality arise from the skewed distribution of Petal.Width. In addition to the univariate plots, one can also perform univariate normality tests using the univariateTest argument in the mvn function. It provides several widely used univariate normality tests, including "SW" (do not apply Shapiro-Wilk's test, if dataset includes more than 5000 cases or less than 3 cases.) for Shapiro-Wilk test, "CVM" for Cramer-von Mises test, texttt"Lillie" for Lilliefors test, "SF" for Shapiro-Francia test and "AD" Anderson-Darling test. For example, the following code chunk is used to perform the Shapiro-Wilk's normality test on each variable and it also displays descriptive statistics including mean, standard deviation, median, minimum, maximum, 25th and 75th percentiles, skewness and kurtosis:

result <- mvn(data = setosa, mvnTest = "royston", univariateTest = "SW", desc = TRUE) result\$univariateNormality

## n Mean Std.Dev Median Min Max 25th 75th Skew ## Sepal.Length 50 5.006 0.3524897 5.0 4.3 5.8 4.8 5.200 0.11297784 ## Sepal.Width 50 3.428 0.3790644 3.4 2.3 4.4 3.2 3.675 0.03872946 ## Petal.Length 50 1.462 0.1736640 1.5 1.0 1.9 1.4 1.575 0.10009538 ## Petal.Width 50 0.246 0.1053856 0.2 0.1 0.6 0.2 0.300 1.17963278 ## Kurtosis ## Sepal.Length -0.4508724 ## Sepal.Width 0.5959507 ## Petal.Length 0.6539303 ## Petal.Width 1.2587179

From the above results, we can see that all variables, except Petal.Width in the setosa data set, have univariate normal distributions at significance level 0.05. We can now drop Petal.With from setosa data and recheck the multivariate normality. MVN results are given in Table [2.](#page-8-0)

| Test           | Test Statistic | p-value |
|----------------|----------------|---------|
| Mardia         |                |         |
| Skewness       | 11.249         | 0.338   |
| Kurtosis       | 1.287          | 0.198   |
| Henze-Zirkler  | 0.524          | 0.831   |
| Royston        | 7.255          | 0.060   |
| Doornik-Hansen | 64.974         | 0.000   |
| Energy         | 0.786          | 0.618   |

Table 1: MVN test results (setosa without Petal.Width).

According to the all tests, except Doornik-Hansen's, in Table [2,](#page-8-0) setosa without Petal.Width has a multivariate normal distribution at significance level 0.05.

Example II: Whilst the Q-Q plot is a general approach for assessing MVN in all types of numerical multivariate datasets, perspective and contour plots can only be used for bivariate data. To demonstrate the applicability of these two approaches, we will use a subset of Iris data, named setosa2, including the sepal length and sepal width variables of the setosa species.

## 1.9 Perspective and contour plots

Univariate normal marginal densities are a necessary but not a sufficient condition for MVN. Hence, in addition to univariate plots, creating perspective and contour plots will be useful. The perspective plot is an extension of the univariate probability distribution curve into a 3·dimensional probability distribution surface related with bivariate distributions. It also gives information about where data are gathered and how two variables are correlated with each other. It consists of three dimensions where two dimensions refer to the values of the two variables and the third dimension, which is likely in univariate cases, is the value of the multivariate normal probability density function. Another alternative graph, which is called the "contour plot", involves the projection of the perspective plot into a 2·dimensional space and this can be used for checking multivariate normality assumption.

For bivariate normally distributed data, we expect to obtain a three-dimensional bell-shaped graph from the perspective plot. Similarly, in the contour plot, we can observe a similar pattern.

To construct a perspective and contour plot for Example 2, we can use the multivariatePlot argument in the **mvn** function. In the following codes, we used  $\text{multivariatePlot} = \text{``persp'' to}$ create perspective plot (Figure [3a\)](#page-7-0). It is also possible to create a contour plot of the data. Contour graphs are very useful since they give information about normality and correlation at the same time. Figure [3b](#page-7-0) shows the contour plot of setosa flowers, when we set multivariatePlot = "contour". As can be seen from the graph, this is simply a top view of the perspective plot where the third dimension is represented with ellipsoid contour lines. From this graph, we can say that there is a positive correlation among the sepal measures of flowers since the contour lines lie around the main diagonal. If the correlation were zero, the contour lines would be circular rather than ellipsoid.

```
setosa2 <- iris[1:50, 1:2]
# perspective plot
result <- mvn(setosa2, mvnTest = "hz", multivariatePlot = "persp")
# contour plot
result <- mvn(setosa2, mvnTest = "hz", multivariatePlot = "contour")
```
<span id="page-7-0"></span>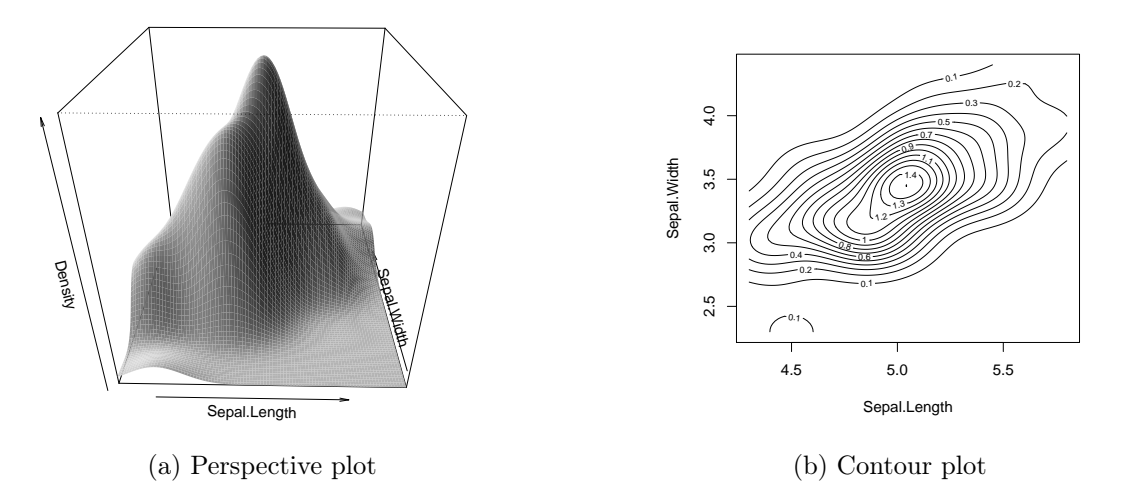

Figure 3: Perspective and contour plot for bivariate setosa2 data set.

Since neither the univariate plots in Figure [2](#page-5-0) nor the multivariate plots in Figure [3](#page-7-0) show any significant deviation from MVN, we can now perform the MVN tests to evaluate the statistical significance of bivariate normal distribution of the setosa2 data set.

All tests, except Doornik-Hansen's, in Table [2](#page-8-0) indicate that the data set satisfies bivariate normality assumption at the significance level 0.05. Moreover, the perspective and contour plots are in agreement with the test results and indicate approximate bivariate normality.

Figures [3a](#page-7-0) and [3b](#page-7-0) were drawn using a pre-defined graphical option by the authors. However, users may change these options by setting function entry to default = FALSE. If the default is FALSE, optional arguments from the plot, persp and contour functions may be introduced to the corresponding graphs.

<span id="page-8-0"></span>

| Test           | Test Statistic | p-value |
|----------------|----------------|---------|
| Mardia         |                |         |
| Skewness       | 0.760          | 0.944   |
| Kurtosis       | 0.093          | 0.926   |
| Henze-Zirkler  | 0.286          | 0.915   |
| Royston        | 2.698          | 0.245   |
| Doornik-Hansen | 11.570         | 0.021   |
| Energy         | 0.527          | 0.790   |

Table 2: MVN test results (setosa without Petal.Width).

# 1.10 Multivariate outliers

Multivariate outliers are the common reason for violating MVN assumption. In other words, MVN assumption requires the absence of multivariate outliers. Thus, it is crucial to check whether the data have multivariate outliers, before starting to multivariate analysis. The MVN includes two multivariate outlier detection methods which are based on robust Mahalanobis distances  $(rMD(x))$ . Mahalanobis distance is a metric which calculates how far each observation is to the center of joint distribution, which can be thought of as the centroid in multivariate space. Robust distances are estimated from minimum covariance determinant estimators rather than the sample covariance [\[7\]](#page-10-5). These two approaches, defined as Mahalanobis distance and adjusted Mahalanobis distance in the package, detect multivariate outliers as given below,

Mahalanobis Distance:

- 1. Compute robust Mahalanobis distances  $(rMD(x_i)),$
- 2. Compute the 97.5 percent quantile  $(Q)$  of the chi-square distribution,
- 3. Declare  $rMD(x_i) > Q$  as possible outlier.

Adjusted Mahalanobis Distance:

- 1. Compute robust Mahalanobis distances  $(rMD(x_i)),$
- 2. Compute the 97.5 percent adjusted quantile  $(AQ)$  of the chi-Square distribution,
- 3. Declare  $rMD(x_i) > AQ$  as possible outlier.

The multivariateOutlierMethod argument as "quan" for quantile method based on Mahalanobis distance and as "adj" for adjusted quantile method based on Mahalanobis distance to detect multivariate outliers as given below. It also returns a new data set in which declared outliers are removed. Moreover, this argument creates Q-Q plots for visual inspection of the possible outliers. For this example, we will use another subset of the Iris data, which is versicolor flowers, with the first three variables.

```
versicolor <- iris[51:100, 1:3]
# Mahalanobis distance
result <- mvn(data = versicolor, mvnTest = "hz", multivariateOutlierMethod = "quan")
# Adjusted Mahalanobis distance
result <- mvn(data = versicolor, mvnTest = "hz", multivariateOutlierMethod = "adj")
```
From Figure [4,](#page-9-0) Mahalanobis distance declares 2 observations as multivariate outlier whereas adjusted Mahalanobis distance declares none. See [\[8\]](#page-10-6) for further information on multivariate outliers.

<span id="page-9-0"></span>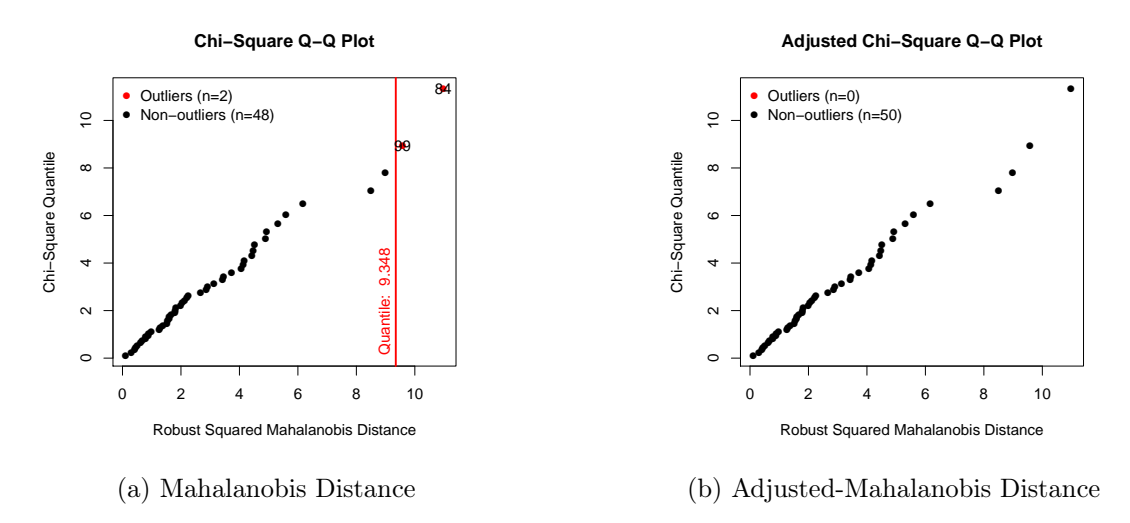

Figure 4: Multivariate outlier detection.

## 1.11 Subset analysis

One may also perform sub-group analysis using mvn function. Let's use the Iris dataset once more for this purpose. In the dataset, there is a group variable (Species), which defines the specie of the flower.

head(iris) ## Sepal.Length Sepal.Width Petal.Length Petal.Width Species ## 1 5.1 3.5 1.4 0.2 setosa ## 2 4.9 3.0 1.4 0.2 setosa ## 3 4.7 3.2 1.3 0.2 setosa ## 4 4.6 3.1 1.5 0.2 setosa ## 5 5.0 3.6 1.4 0.2 setosa ## 6 5.4 3.9 1.7 0.4 setosa result <- mvn(data = iris, subset = "Species", mvnTest = "hz") result\$multivariateNormality ## \$setosa ## Test HZ p value MVN ## 1 Henze-Zirkler 0.9488453 0.04995356 NO ## ## \$versicolor ## Test HZ p value MVN ## 1 Henze-Zirkler 0.8388009 0.2261991 YES ## ## \$virginica ## Test HZ p value MVN ## 1 Henze-Zirkler 0.7570095 0.4970237 YES

According to the Henze-Zirkler's test results, dataset for setosa does not follow a multivariate normal distribution, whereas dataset versicolor and virginica follow a multivariate normal distribution.

# 2 Web interface for the MVN package

The purpose of the package is to provide MVN tests along with graphical approaches for assessing MVN. Moreover, this package offers univariate tests and plots, and multivariate outlier detection for checking MVN assumptions through R. However, using R codes might be challenging for new R users. Therefore, we also developed a user-friendly web application by using shiny<sup>[1](#page-10-7)</sup> [\[9\]](#page-10-8). This web-tool, which is an interactive application, has all the features that the **MVN** package has. It is publicly available through <http://www.biosoft.hacettepe.edu.tr/MVN/>.

# References

- <span id="page-10-0"></span>[1] S Korkmaz, D Goksuluk, and G Zararsiz. Mvn: An r package for assessing multivariate normality. The R Journal, 6(2):151–162, 2014.
- <span id="page-10-1"></span>[2] R. A. Fisher. The use of multiple measurements in taxonomic problems. Annals of Eugenics, 7(2):179–188, 1936.
- <span id="page-10-2"></span>[3] Edgar Anderson. The species problem in Iris. *Missouri Botanical Garden Press*, 23(3):457–509, 1936.
- <span id="page-10-3"></span>[4] Tom Burdenski. Evaluating univariate, bivariate, and multivariate normality using graphical and statistical procedures. Multiple Linear Regression Viewpoints, 26(2):15–28, 2000.
- [5] James P Stevens. Applied multivariate statistics for the social sciences. Routledge, 2012.
- <span id="page-10-4"></span>[6] Robert E Kass, Uri T Eden, and Emery N Brown. Analysis of Neural Data. Springer, 2014.
- <span id="page-10-5"></span>[7] P. J. Rousseeuw and A. M. Leroy. Robust Regression and Outlier Detection. John Wiley & Sons, Inc., New York, NY, USA, 1987.
- <span id="page-10-6"></span>[8] Peter Filzmoser, Robert G. Garrett, and Clemens Reimann. Multivariate outlier detection in exploration geochemistry. Computers & Geosciences,  $31(5):579-587$ , 2005.
- <span id="page-10-8"></span>[9] RStudio, Inc. shiny: Web Application Framework for R, 2014. R package version 0.10.1.

<span id="page-10-7"></span><sup>1</sup> <http://www.rstudio.com/shiny/>